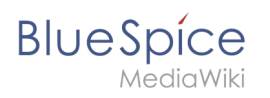

## **Contents**

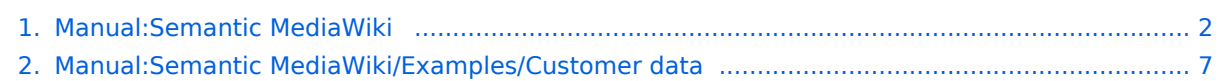

<span id="page-1-0"></span>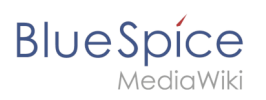

# 1 Semantic MediaWiki

### Contents

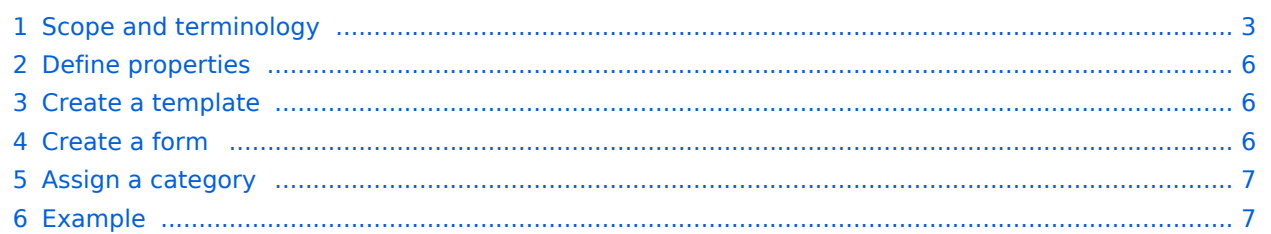

<span id="page-2-0"></span>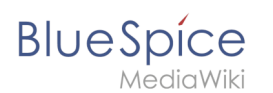

## Scope and terminology

Semantic MediaWiki (SMW) is a MediaWiki extension that enables you to define and query data on a wiki page.

The following steps are usually taken to work with data-based content in your wiki :

- 1. **Define properties:** Properties determine which values can be queried in the wiki.
- 2. **Create a template:** This creates the output format of the data set on the wiki pages.
- 3. **Create a form:** Using this form, Wiki users can comfortably enter their data.
- 4. **Assign a category:** Each page that contains a semantic query is usually tagged with a category that was created for this purpose. This, in addition to the attributes, provides an important means of querying and filtering the pages. It also creates a form editing mode for the wiki pages that contain this category.

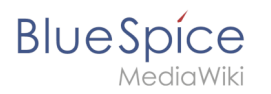

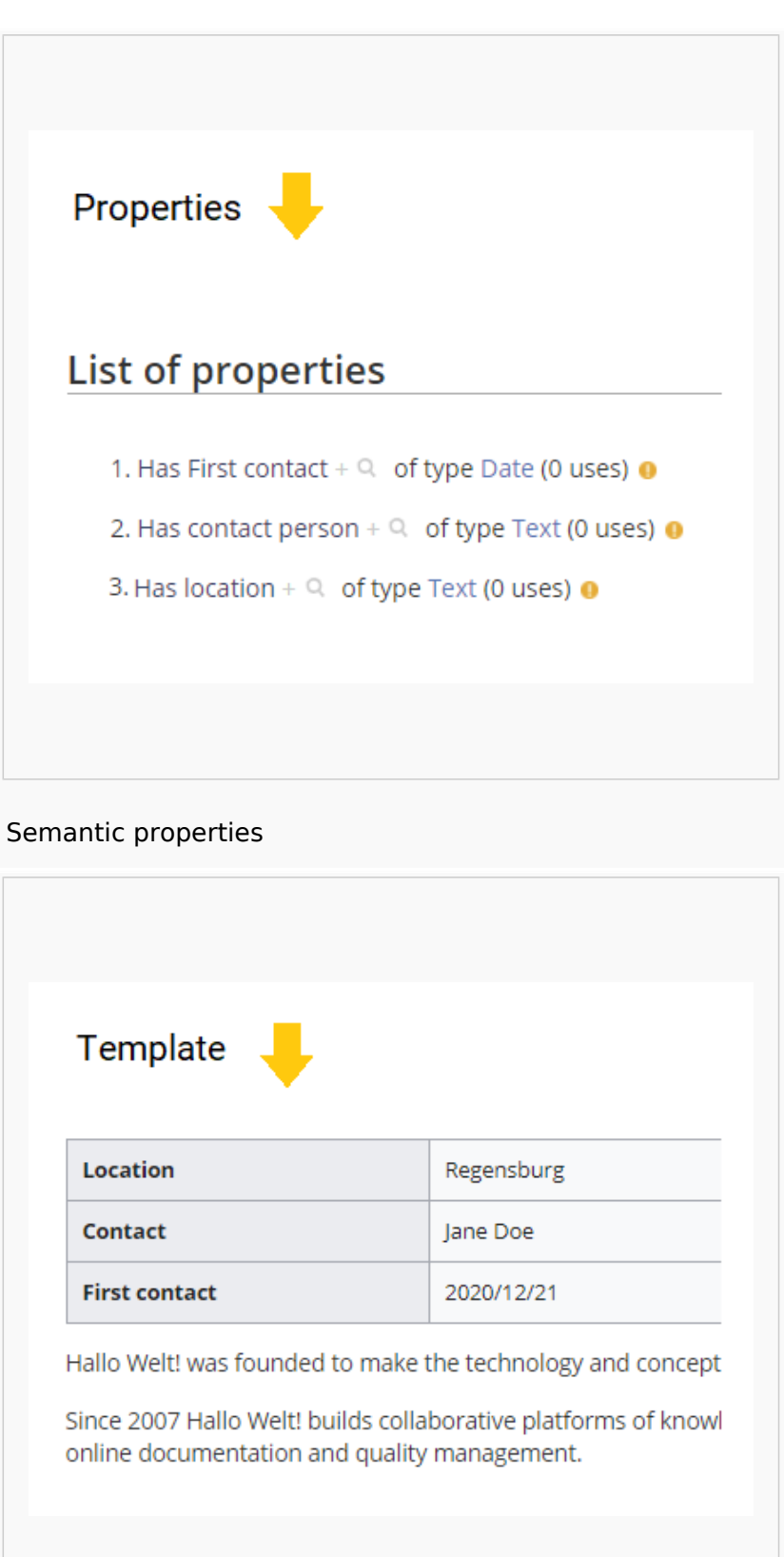

Semantic template

**BlueSpice** 

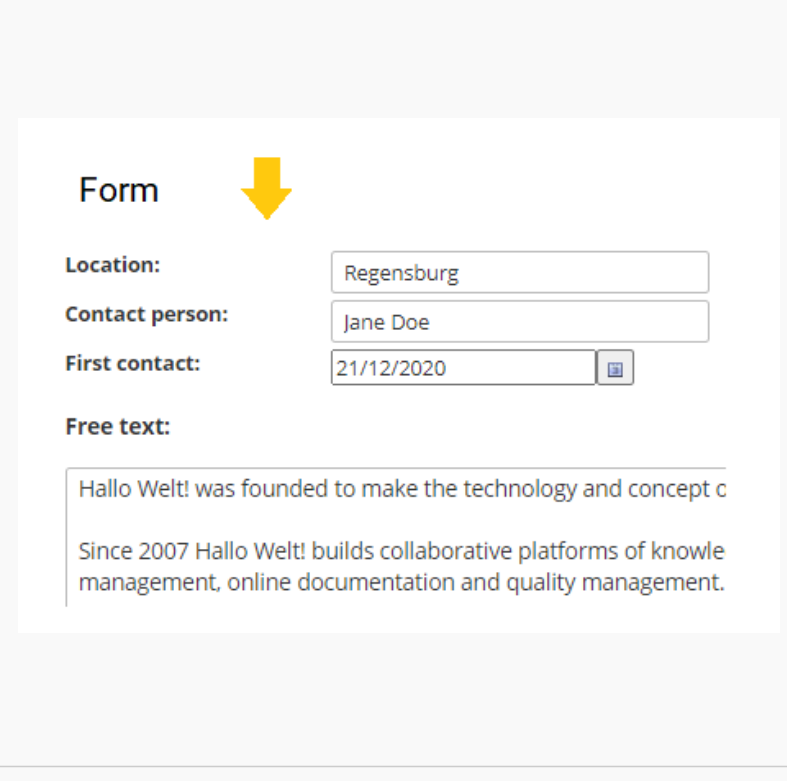

#### Data entry form

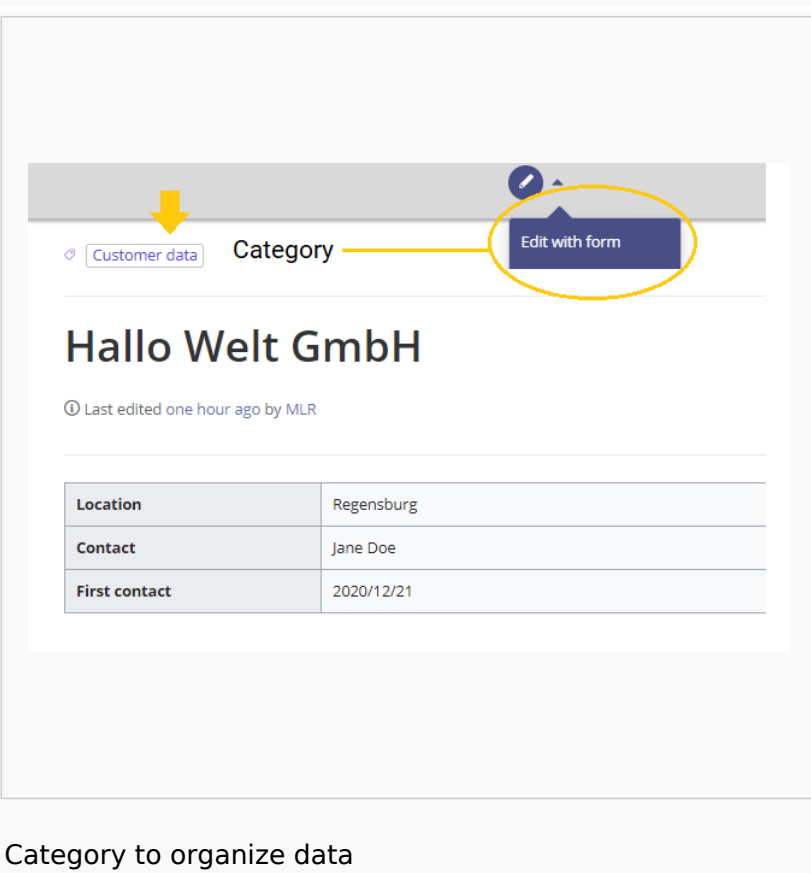

<span id="page-5-0"></span>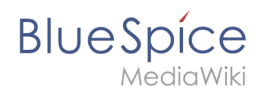

### Define properties

To make information available as data on a wiki page, we create so-called **properties**. For example, if we want to semantically record customer data, we create a wiki page for each customer. We collect customer data such as location on every customer page. To do this, we create a property that records the location of the customer.

```
[[Has location::Regensburg]]
```
Afterwards I can list all customers at a certain location or all customers with their associated locations in the wiki.

#### <span id="page-5-1"></span>Create a template

Since we often want to display several such properties and their values on one page at the same time, we format a special area that clearly shows the collected page attributes. This requires a (data) template, which can then be used on any wiki page.

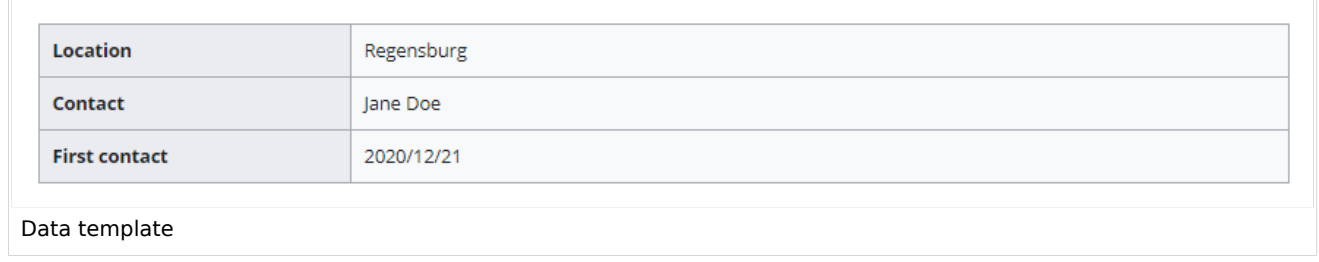

### <span id="page-5-2"></span>Create a form

To support our users with data entry tasks, we create an input form. The input form is shown when users switch to the edit mode of a wiki page that has the semantic template included.

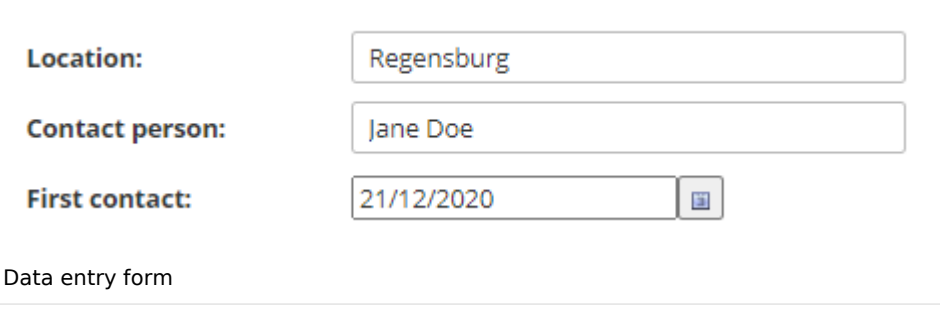

<span id="page-6-1"></span>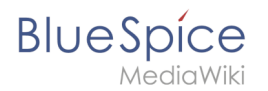

### Assign a category

Wiki pages that use semantic templates are tagged with a category. This category enables the assignment of the input form to the wiki page. The category is also used to query the data collected via the template and display it anywhere in the wiki.

#### <span id="page-6-2"></span>Example

On the following pages, we will create an example that collects and displays customer data it in the wiki.

#### **[Example: Collect customer data](#page-6-0)**

Categories help add an additional level of structuring to content and to find content more quickly. Content is tagged with categories.

## <span id="page-6-0"></span>**2 Example: Customer data**

In this exampla for SMW, we create a query for customer data. The collected information is shown at the beginning of each customer page.

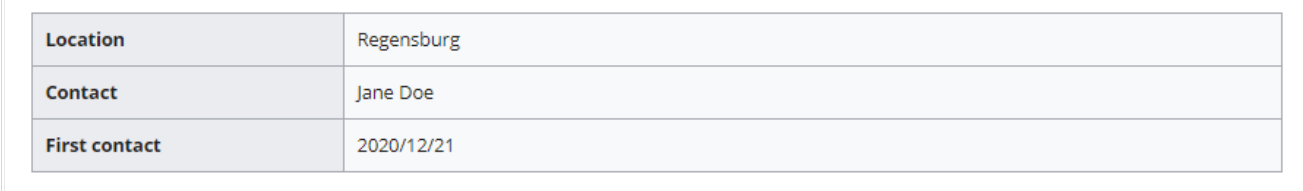

Example: Customer data

#### **This requires 4 steps:**

- 1. Defining properties
- 2. Creating a template
- 3. Creating a form
- 4. Creating a category

### Defining properties

For our customer query, we define 3 properties:

- Location
- Contact person
- Date of first contact

**BlueSpice** 

#### **Semantic MediaWiki**

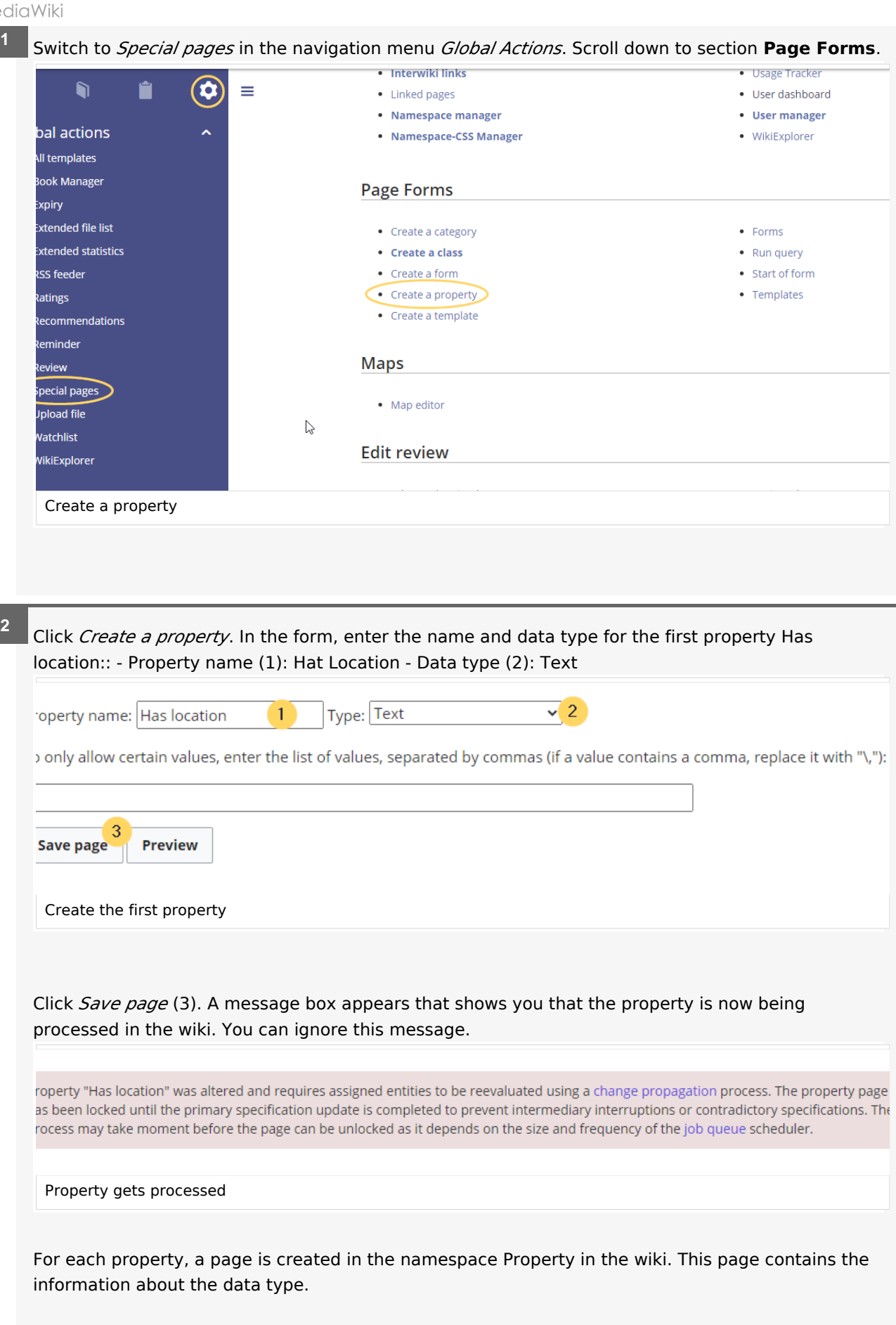

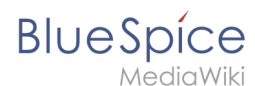

**4**

Switch back to the page Wechseln Sie erneut zur Seite *Spezial:CreateProperty*. Create the property *Has contact person* with data type *Text* as shown before. **3**

Switch back to *Special:CreateProperty*. Create the property *Has First contact* with data type *Date*.

**Tip:** In your [personal navigation,](https://en.wiki.bluespice.com/w/index.php?title=Handbuch:Erweiterung/BlueSpiceUserSideBar&action=view) you can create a quick link to the Page Forms section of the special pages main page. Just enter the following link: \*\*[[Special: SpecialPages#Page\_Forms]]

You can review the properties in your wiki by going to the page *Special:Properties*.

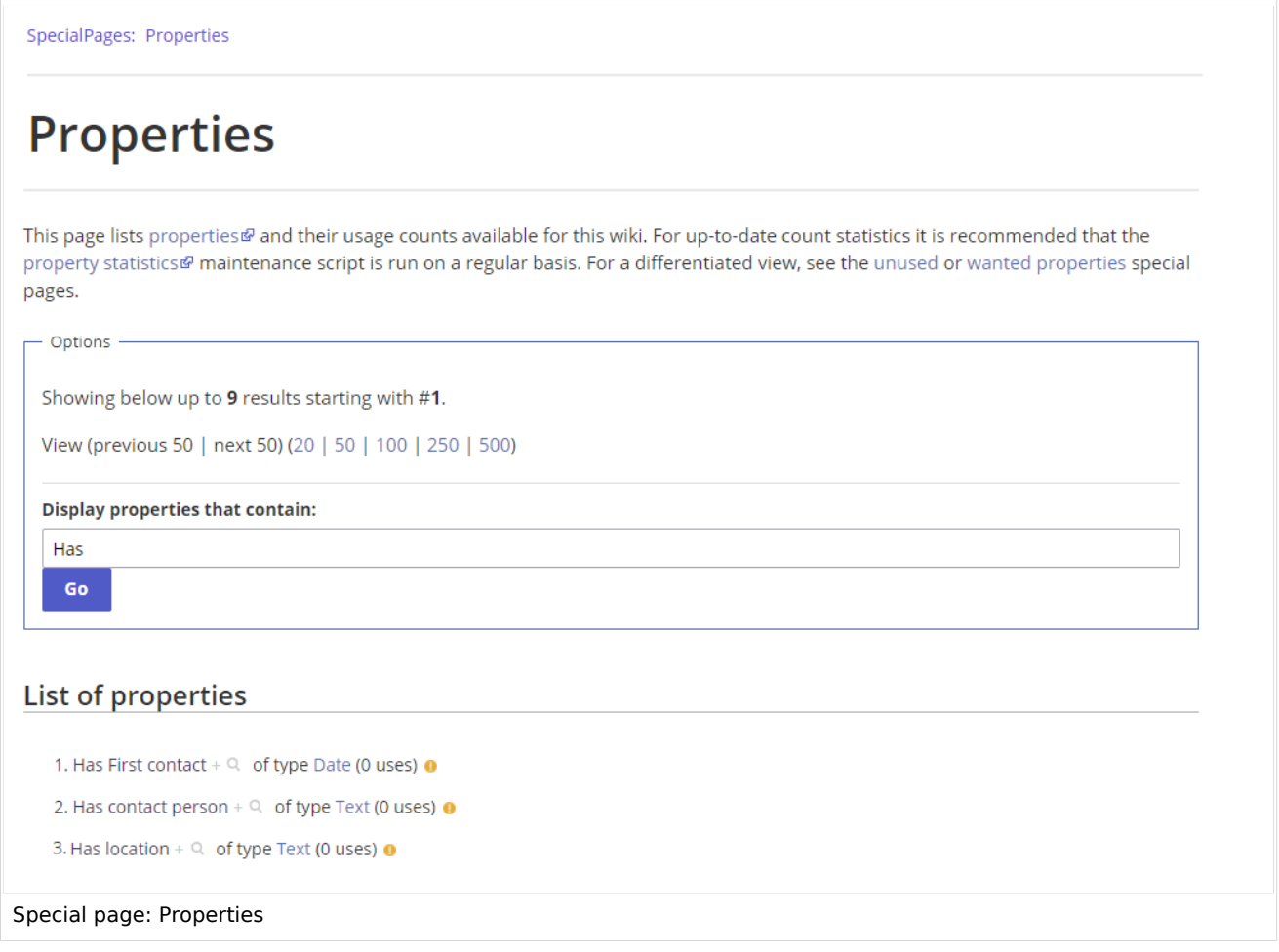

The necessary properties for data collection are now available. In the next step, we create the template that will be included in our customer pages to display the customer data.

#### **[Create the template](https://en.wiki.bluespice.com/wiki/Manual:Semantic_MediaWiki/Examples/Customer_data/Template)**

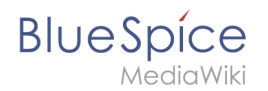

## Related info

[https://www.semantic-mediawiki.org/wiki/Help:Properties\\_and\\_types](https://www.semantic-mediawiki.org/wiki/Help:Properties_and_types)  $\bullet$ 

Categories help add an additional level of structuring to content and to find content more quickly. Content is tagged with categories.

A separate area in the wiki. Content in namespaces can be edited using special authorizations. A namespace can be recognized by a prefix separated by a colon in front of the page name.